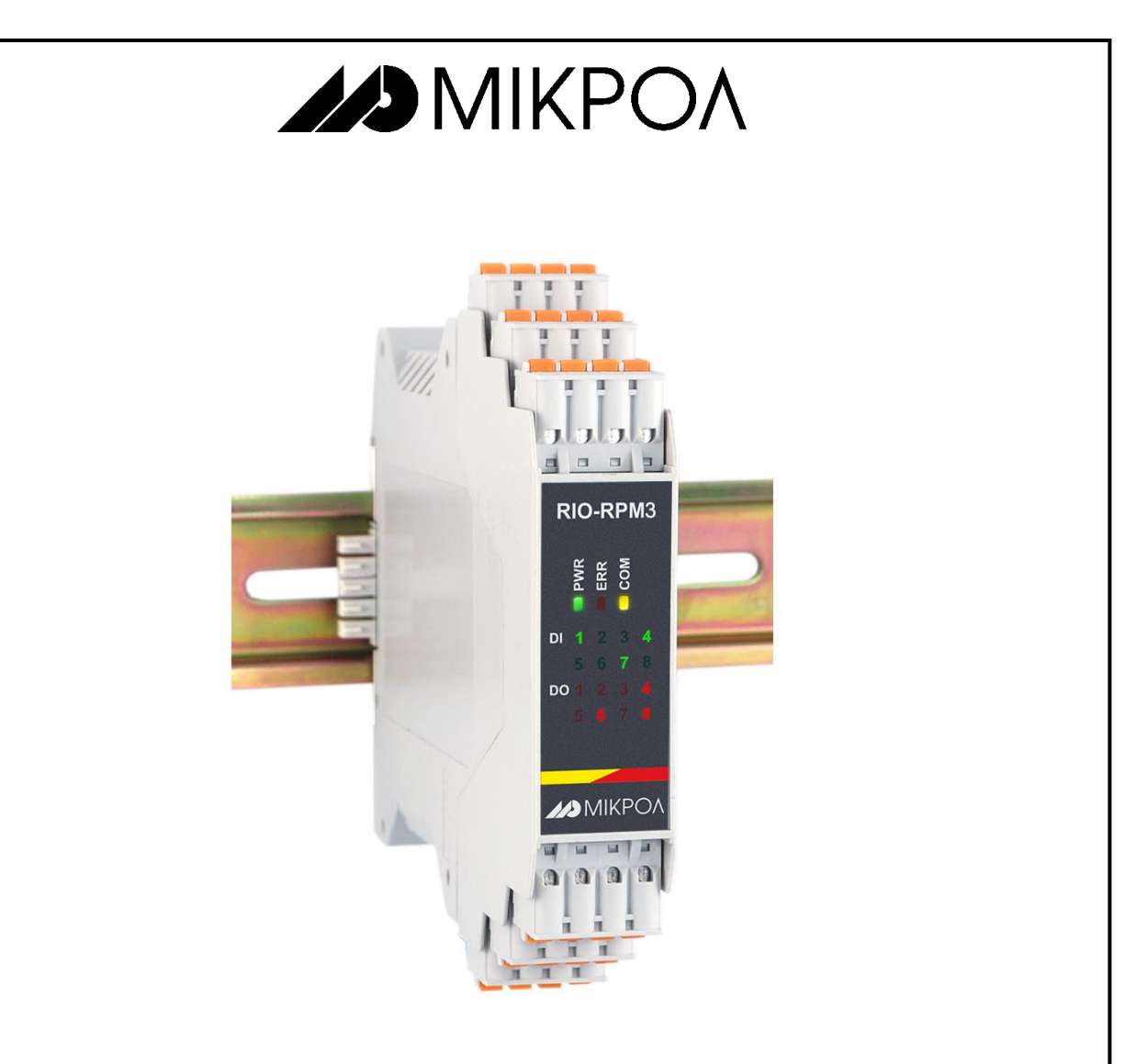

**Модуль тахометров**

# **RIO-RPM3**

**РУКОВОДСТВО ПО ЭКСПЛУАТАЦИИ**

**ПРМК.426439.090 РЭ**

**УКРАИНА, г. Ивано-Франковск 2016**

*Данное руководство по эксплуатации является официальной документацией предприятия МИКРОЛ.*

*Продукция предприятия МИКРОЛ предназначена для эксплуатации квалифицированным персоналом, применяющим соответствующие приемы, и только в целях, описанных в настоящем руководстве.*

*Коллектив предприятия МИКРОЛ выражает большую признательность тем специалистам, которые прилагают большие усилия для поддержки отечественного производства на надлежащем уровне, за то, что они еще сберегли свою силу духа, умение, способности и талант.*

В случае возникновения вопросов, связанных с применением оборудования предприятия МИКРОЛ, а также с заявками на приобретение обращаться по адресу:

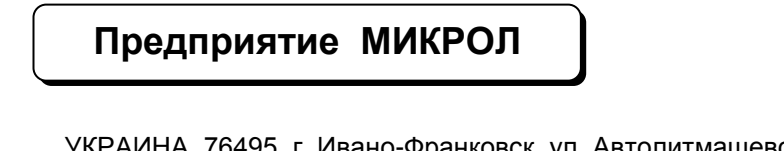

 $\boxtimes$  УКРАИНА, 76495, г. Ивано-Франковск, ул. Автолитмашевская, 5 Б,

 $\n **■**\n **Then** +38 (0342) 502701, 502702, 502703, 502704, 504410, 504411\n **Ob Ob Ob Ob Ob Ob Ob Ob Ob Ob Ob Ob Ob Ob Ob Ob Ob Ob Ob Ob**$ 

Факс +38 (0342) 502704, 502705

E-mail: [microl@microl.ua](mailto:microl@microl.ua)

[http://www.microl.ua](http://www.microl.ua/)

Copyright © 2001-2016 by MICROL Enterprise. All Rights Reserved.

# **СОДЕРЖАНИЕ**

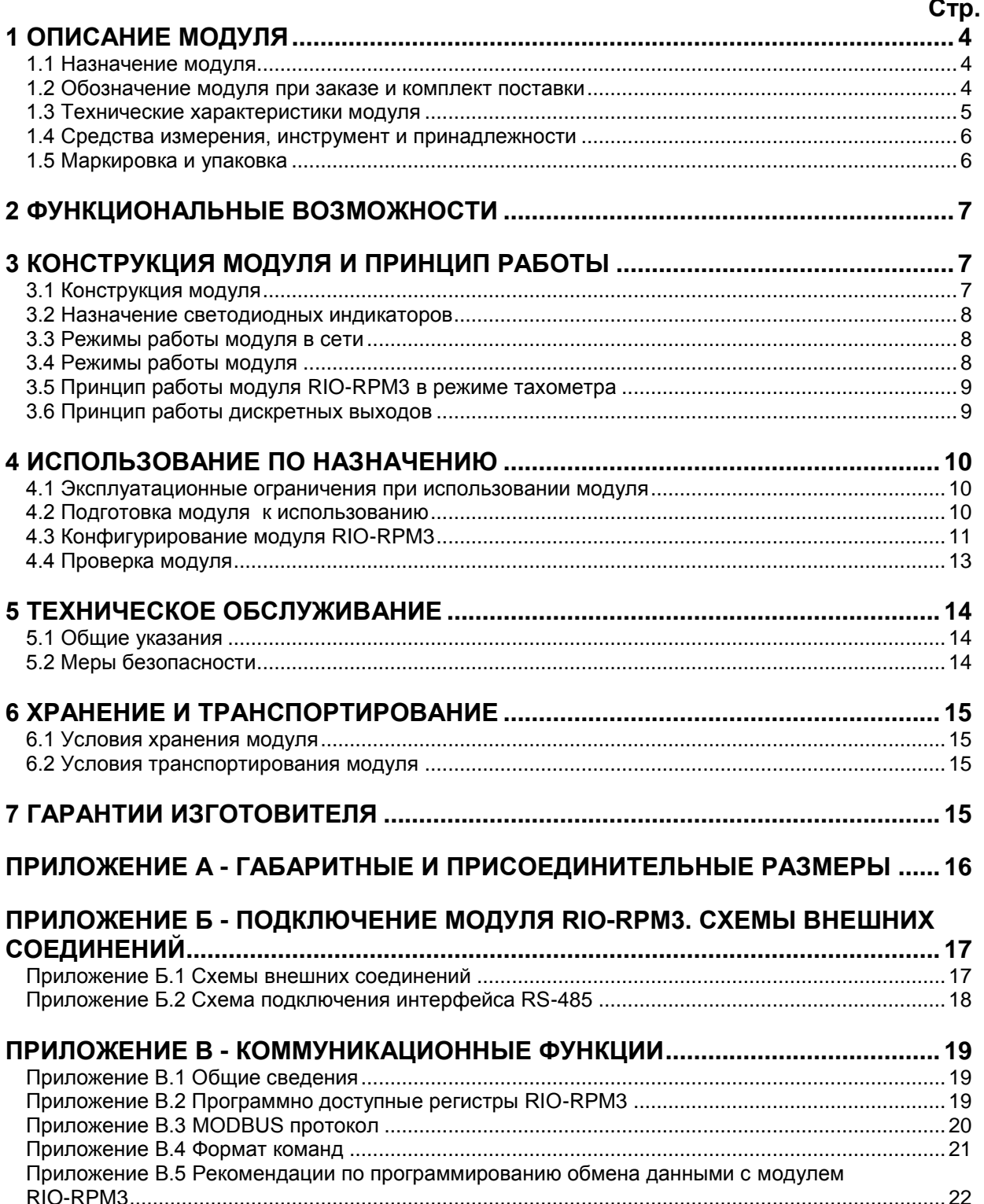

Настоящее руководство по эксплуатации предназначено для ознакомления потребителей с назначением, моделями, принципом действия, устройством, монтажом, эксплуатацией и обслуживанием **модуля тахометров RIO-RPM3**.

**ВНИМАНИЕ ! III** Перед использованием модуля, пожалуйста, ознакомьтесь с настоящим руководством по эксплуатации.

> Пренебрежение мерами предосторожности и правилами эксплуатации может стать причиной травмирования персонала или повреждения оборудования!

> В связи с постоянной работой по совершенствованию<br>модуля, повышающей его надежность и улучшающей повышающей его надежность и улучшающей характеристики, в конструкцию могут быть внесены незначительные изменения, не отраженные в настоящем издании.

# **1 Описание модуля**

#### **1.1 Назначение модуля**

<span id="page-3-1"></span><span id="page-3-0"></span>1.1.1 Модуль RIO-RPM3 предназначен для измерения количества оборотов валов различных механизмов, воспринимая сигналы на счетном входе от датчика количества оборотов и передачи этого количества по интерфейсу RS-485.

1.1.2 Модуль RIO-RPM3 предназначен для построения распределенных систем контроля и управления технологическими объектами.

1.1.3 В модулях RIO-RPM3 используется интеллектуальная система вывода, где каждый модуль имеет встроенный микропроцессор, выполняющий свои задачи и функции по обработке сигналов независимо от блока центрального процессора контроллера или компьютера.

1.1.4 Модуль RIO-RPM3 выполнен как самостоятельное изделие, информационный обмен с которым осуществляется по интерфейсу RS-485 по протоколу MODBUS RTU, что позволяет использовать его в качестве удаленного устройства дискретного ввода/вывода при работе в современных сетях управления и сбора информации.

#### **1.2 Обозначение модуля при заказе и комплект поставки**

<span id="page-3-2"></span>1.2.1 Модуль обозначается следующим образом:

#### **RIO-RPM3-X**,

где:

**X** - тип выходных дискретных сигналов: **Т** – транзисторные выходы, **P** – реле.

**Примечание.** При заказе модулей RIO нужно учитывать, что клеммы **РШЛ-5** и **РШП-5** , к которым подключается питание и интерфейс, не входят в комплект поставки и их нужно заказывать отдельно (более детально о клеммах – см. прил. Б.1, рис. Б.2).

1.2.2 Комплект поставки модуля RIO-RPM3 приведен в таблице 1.2.1.

| Обозначение                                                           | Наименование                            | Количество |
|-----------------------------------------------------------------------|-----------------------------------------|------------|
| TPMK 426439.090                                                       | Модуль тахометров RIO-RPM3              |            |
| ПРМК 426439.090 ПС                                                    | Паспорт                                 |            |
| TPMK 426439.090 P3                                                    | Руководство по эксплуатации             |            |
| PC-4                                                                  | Разъем сигнальный 4конт. РС-4           |            |
| <b>РШД-5</b>                                                          | Шинный разъем на DIN-рейку 5конт. РШД-5 |            |
| * - 1 экземпляр на любое количество модулей при поставке в один адрес |                                         |            |

*Таблица 1.2.1 – Комплект поставки модуля RIO-RPM3*

### **1.3 Технические характеристики модуля**

#### **1.3.1 Дискретные входы модуля RIO-RPM3**

<span id="page-4-0"></span>*Таблица 1.3.1 - Технические характеристики дискретных входных сигналов*

| Техническая характеристика                   | Значение                                     |  |
|----------------------------------------------|----------------------------------------------|--|
| Количество дискретных входов                 |                                              |  |
| Сигнал логического "0" - состояние ОТКЛЮЧЕНО | 0-7 В, отрицательной полярности              |  |
| Сигнал логической "1" - состояние ВКЛЮЧЕНО   | 18-30 В, отрицательной полярности            |  |
| Входной ток (потребление по входу)           | $\leq 10$ MA                                 |  |
| Количество тахометров                        |                                              |  |
| Максимальная частота следования импульсов    | 1 кГц                                        |  |
| Гальваническая развязка дискретных входов    | Входы гальванически изолированы от выходов и |  |
|                                              | остальных цепей                              |  |

**Примечание.** Дискретные входы DI4÷DI8 используются для передачи состояния дискретных датчиков по интерфейсу.

### **1.3.2 Дискретные выходы модуля RIO-RPM3**

*Таблица 1.3.2 - Технические характеристики дискретных выходных сигналов*

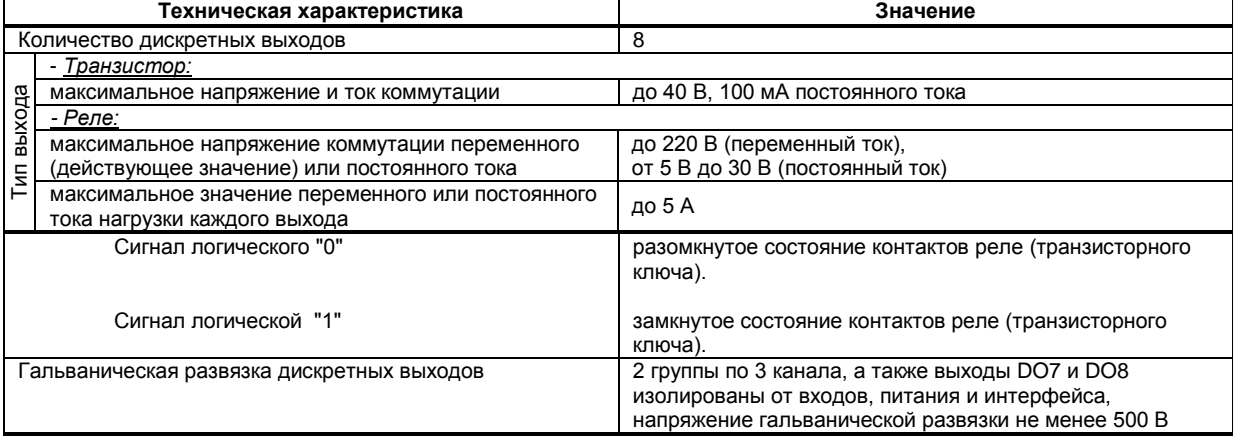

#### **1.3.3 Электрические данные модуля RIO-RPM3**

*Таблица 1.3.3 - Технические характеристики электропитания и потребление*

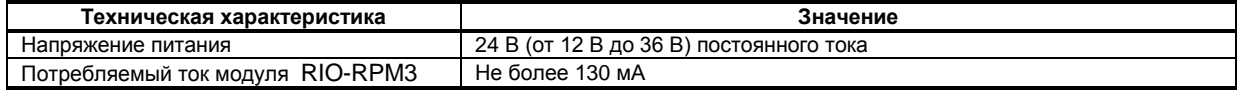

*Таблица 1.3.4 - Технические характеристики внутреннего источника питания*

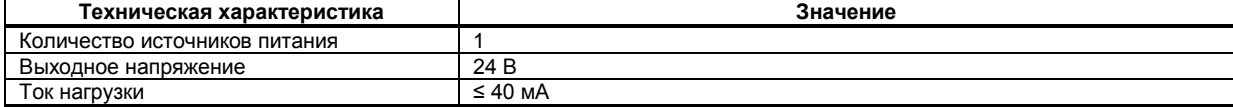

#### **1.3.4 Последовательный интерфейс RS-485**

*Таблица 1.3.5 - Технические характеристики последовательного интерфейса RS-485*

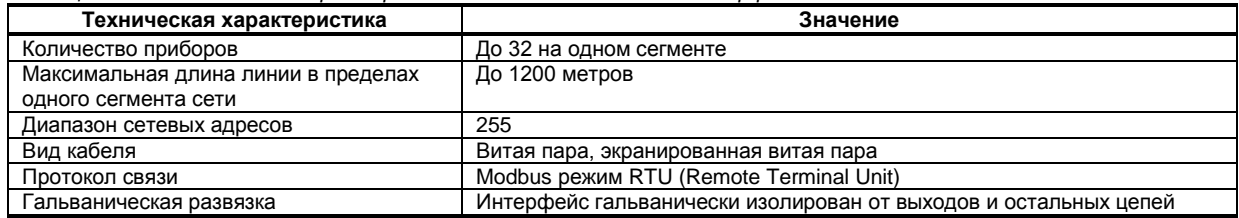

#### **1.3.5 Корпус. Условия эксплуатации модуля RIO-RPM3**

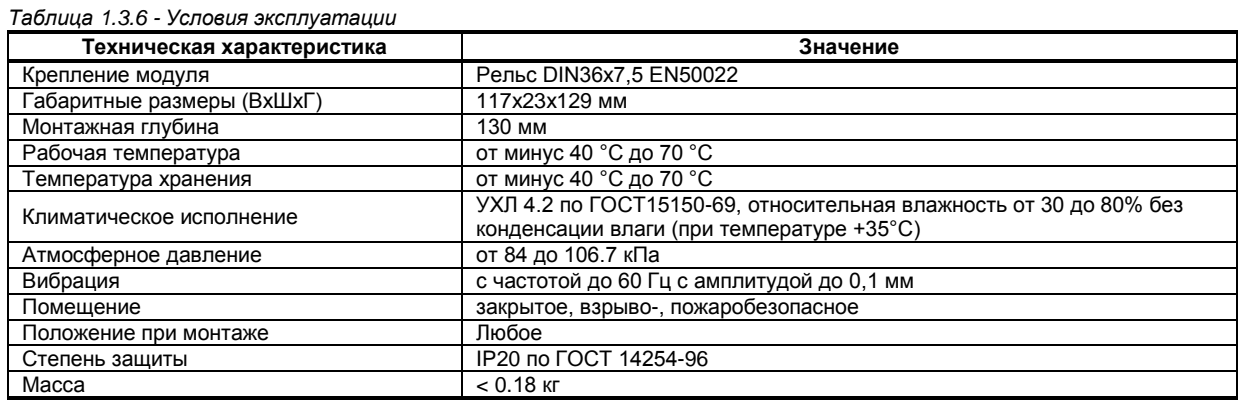

1.3.6 Среднее время наработки на отказ с учетом технического обслуживания, регламентированного руководством по эксплуатации, - не менее чем 100 000 часов.

1.3.7 Средний срок эксплуатации – не менее 10 лет. Критерий допустимой границы эксплуатации – экономическая нецелесообразность дальнейшей эксплуатации.

1.3.8 Средний срок хранения – 1 год в условиях по группе 1 ГОСТ 15150-69.

1.3.9 Изоляция электрических цепей RIO-RPM3 относительно корпуса и между собой при температуре окружающей среды (20  $\pm$  5) °С и относительной влажности воздуха до 80% выдерживает в течении 1 минуты действие испытательного напряжения практически синусоидальной формы частотой (50  $\pm$ 1) Гц с действующим значением 500 В.

1.3.10 Минимально допустимое электрическое сопротивление изоляции при температуре окружающей среды (20 ± 5) °С и относительной влажности воздуха до 80% составляет не менее 20 МОм.

#### **1.4 Средства измерения, инструмент и принадлежности**

<span id="page-5-0"></span>Перечень принадлежностей, которые необходимы для контроля, регулирования, выполнения работ по техническому обслуживанию модуля, приведены в таблице 1.4 (согласно ДСТУ ГОСТ 2.610).

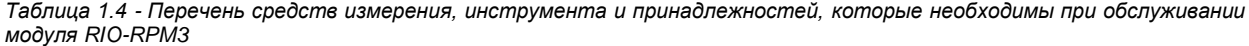

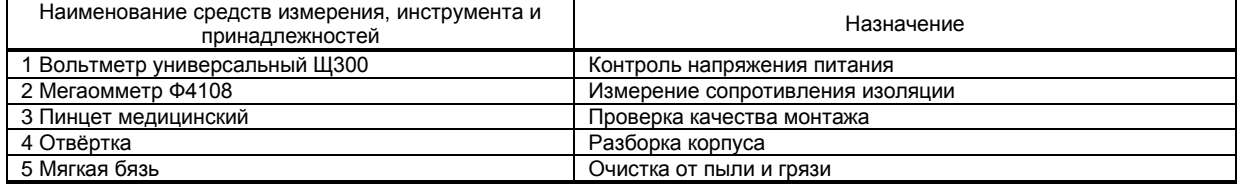

#### **1.5 Маркировка и упаковка**

<span id="page-5-1"></span>1.5.1 Маркировка модуля выполнена согласно ГОСТ 26828 на табличке с размерами согласно ГОСТ 12971, которая крепится на боковую стенку корпуса модуля.

1.5.2 Пломбирование модуля предприятием-изготовителем при выпуске из производства не предусмотрено.

1.5.3 Упаковка модуля соответствует требованиям ГОСТ 23170.

1.5.4 Модуль в соответствии с комплектом поставки упакован согласно чертежам предприятияизготовителя.

# **2 Функциональные возможности**

#### <span id="page-6-0"></span>**Выполняемые функции:**

- Измерение количества оборотов валов различных механизмов;

- Формирование выходных дискретных сигналов по достижению значением тахометра верхней или нижней уставок;

- Ввод дискретных сигналов от датчиков с различным типом выхода («сухой» контакт, n-p-n транзистор с открытым коллектором, логический сигнал);

- Вывод дискретных сигналов с различным типом выхода (транзистор, реле);

- Выдача по запросу состояния входных и выходных сигналов;
- Возможность замены модуля без нарушения целостности системы питания и интерфейсной сети.

- Возможность использования модуля в качестве удаленного устройства дискретного ввода и вывода при работе в современных сетях управления и сбора информации.

# <span id="page-6-1"></span>**3 Конструкция модуля и принцип работы**

### <span id="page-6-2"></span>**3.1 Конструкция модуля**

Внешний вид и расположение разъемов модуля RIO-RPM3 показаны на рисунке 3.1. На передней панели модуля размещены:

- Индикаторы режимов работы и состояния модуля,
- Индикаторы состояния дискретных входов и выходов.

На корпусе модуля размещены пружинные разъем-клеммы для внешних соединений.

На задней панели модуля установлен специальный фиксирующий разъем на DIN-рейку, образующий с другими разъемами шину, которая позволяет быстро осуществить механический монтаж и демонтаж модулей.

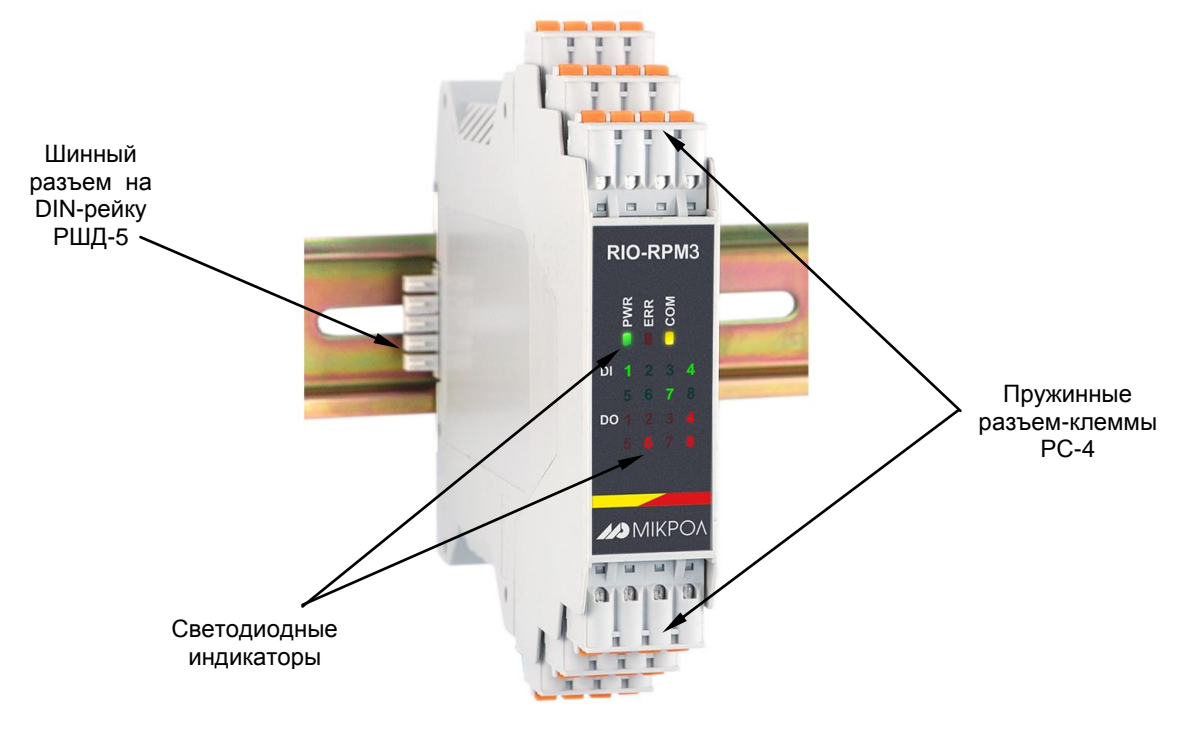

*Рисунок. 3.1 - Внешний вид модуля RIO-RPM3*

#### **3.2 Назначение светодиодных индикаторов**

<span id="page-7-0"></span>Для индикации состояния модуля на передней панели установлены три светодиода PWR, ERR, COM, которые индицируют разные режимы работы, наличие питания и наличие ошибок, а также светодиоды DI 1-8 и DO 1-8, которые отображают состояние дискретных входов DI1-DI8 и дискретных выходов DO1-DO8.

**Индикатор Индикатор Цвет Состояние светодиода Состояние модуля** PWR Питание Работа (Power) Зеленый Светится Модуль в режиме работы с пользовательскими сетевыми настройками. Питание в норме Не светится Питание не подано или питание НЕ в норме Мигает Модуль в режиме конфигурации сетевых параметров ERR Ошибка (Error) Красный Светится Отсутствие связи. Модуль в безопасном режиме Не светится Работа модуля в рабочем режиме Мигает Отсутствие связи. Модуль в рабочем режиме COM Интерфейс (Interface) Желтый Не светится Нет обмена по интерфейсу Обмен данными по интерфейсу [1]…[8] Состояние дискретных входов Зеленый Светится Дискретный вход в замкнутом состоянии Не светится Дискретный вход в разомкнутом состоянии [1]…[8] Состояние дискретных выходов Красный Светится Дискретный выход в замкнутом состоянии Не светится Дискретный выход в разомкнутом состоянии

*Таблица 3.1 – Назначение светодиодных индикаторов*

#### **3.3 Режимы работы модуля в сети**

<span id="page-7-1"></span>Модуль RIO-RPM3 может функционировать или в **режиме работы с пользовательскими сетевыми настройками** или в **режиме конфигурации сетевых параметров**.

В режиме конфигурации сетевых параметров сетевой адрес прибора – 1, скорость обмена – 115200 бит/с. Для входа в режим конфигурации сетевых параметров необходимо установить перемычку JP1. В этом режиме пользователь может настроить сетевой адрес и скорость обмена, что необходимо при использовании более одного модуля в сети.

#### **3.4 Режимы работы модуля**

Модуль RIO-RPM3 может работать в двух режимах работы – **рабочем** или **безопасном**.

<span id="page-7-2"></span>В **рабочем** режиме модуль работает согласно указанным при конфигурировании настройкам, а по истечении таймаута запроса на передней панели начинает мигать светодиод ERR.

Для настройки нормального режима необходимо:

- в параметре "Режим работы модуля" выбрать "0001 – нормальный режим",

- в параметре "Команда слежения за сетью" выбрать "0000 – отключен",

- в параметре "Таймаут запроса" выставить необходимое значение таймаута.

**Безопасный** режим. Работает совместно с командой слежения за сетью. Если команда слежения за сетью включена, то по истечении таймаута запроса дискретные выходы перейдут в состояние, указанное в параметре "Безопасное положение дискретного выхода в случае обрыва связи" (см. табл. В.1), а светодиод ERR будет постоянно светиться.

Для настройки безопасного режима необходимо:

- в параметре "Команда слежения за сетью" выбрать "0001 – включена с автоматическим возвратом из безопасного положения" или "0002 – включена с возвратом из безопасного положения по сетевой команде",

- в параметре "Таймаут запроса" выставить необходимое значение таймаута.

При выборе опции команды слежения за сетью "0001 – включена с автоматическим возвратом из безопасного положения" модуль будет автоматически возвращаться в нормальный режим работы после обращения к любому регистру с верхнего уровня.

При выборе опции команды слежения за сетью "0002 – включена с возвратом из безопасного положения по сетевой команде" модуль будет возвращаться в нормальный режим работы только после записи с верхнего уровня значения "1" в регистр 3 "Режим работы модуля", а дискретные выходы будут сохранять свое состояние до того момента, пока модуль не будет переведен обратно в нормальный режим работы.

Минимальное значение параметра "Таймаут запроса" определяется верхним уровнем.

За тайм-аут отсутствия обмена по сети интерфейсной связи отвечает системный сторожевой таймер, который позволяет исключить аварийные ситуации в случае, когда неисправность возникает у управляющего компьютера.

Реализация системного сторожевого таймера выглядит следующим образом. Управляющий компьютер периодически обменивается информацией с модулем. Если очередной обмен не происходит в определенный период времени, модуль считает, что компьютер отсутствует и переводит все свои выходы в безопасные состояния. Это защищает управляемое оборудование в аварийных ситуациях и делает всю систему более надежной и стабильной.

Таймаут запроса рекомендуется выбирать в зависимости от количества считываемых параметров в сети. Таймаут выбирается примерно в 2 раза больше от суммарного времени запросов, который посылает компьютер в сети.

#### 3.5 Принцип работы модуля RIO-RPM3 в режиме тахометра

<span id="page-8-0"></span>При работе RIO-RPM3 в режиме тахометра модуль будет производить измерения количества оборотов валов различных механизмов, воспринимая сигналы на счетном входе от датчика количества оборотов. По достижению текущим значением тахометра верхней или нижней уставок счетчик управляет выходными устройствами.

Для работы RIO-RPM3 в режиме тахометра используются следующие настройки и параметры:

1. Минимальная длительность импульса. Фильтр используется для подавления помех, а также для подавления «дребезга» контактов (частых изменений состояния дискретных входов из-за колебаний контактов).

2. Размерность измерения тахометра. Параметр позволяет отображать количество оборотов в разных елиницах измерения:

0 - ед./секунду,

1 - ед./минуту,

2 - ед./час.

3. Масштабный коэффициент тахометра. Параметр используется для масштабирования значения, полученного на дискретном входе.

### 3.6 Принцип работы дискретных выходов

Дискретные выходы DO1÷DO8 могут выполнять различную логику работы.

<span id="page-8-1"></span>Принцип работы дискретного выхода DO1 показан на рисунке 3.2. Для выхода DO1 логика работы - в зоне MIN-MAX. То есть, на выходе формируется логическая единица, когда входной сигнал находится между уставками MIN и MAX. Значение этих уставок устанавливается в соответствующих регистрах.

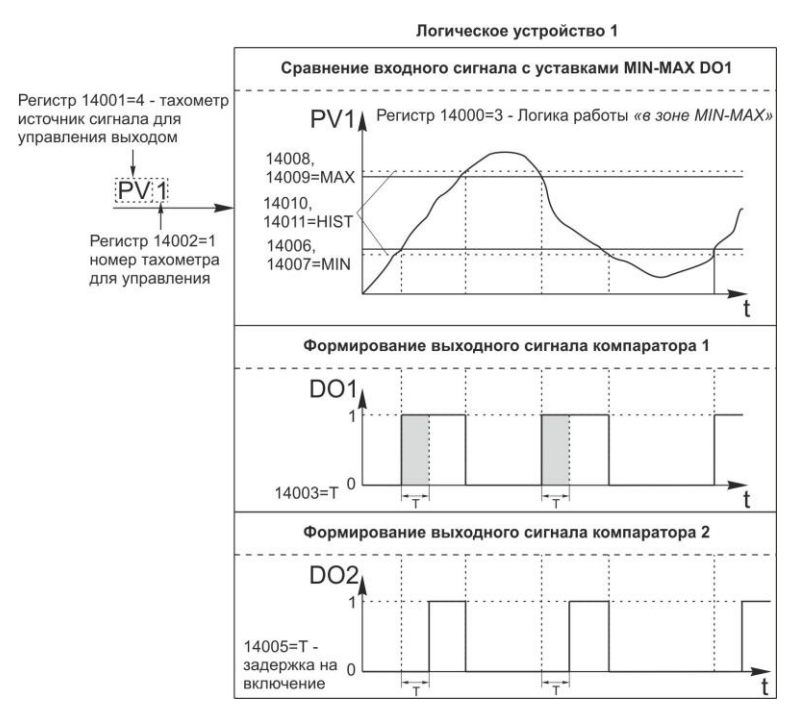

Рисунок. 3.2 - Принцип работы дискретных выходов модуля RIO-RPM3

Выходной сигнал логического устройства может быть статическим или импульсным (динамическим) с заданной длиной импульса. При статическом выходном сигнале логическое устройство формирует логическую единицу на протяжении времени, когда параметр входит в зону заданную логику работы. При

импульсном выходном сигнале длина выходного импульса задается в параметре "Длительность импульса дискретного выхода". На рисунке 3.2 импульсный сигнал изображен серой заливкой со временем длительности импульса Т.

Для дискретных выходов можно настроить задержку на включение, то есть выход сработает при срабатывании выбранной логики, а также по истечении времени, указанном в параметре "Задержка на включение дискретного выхода". На рисунке 3.2 задержка на включение показана для дискретного выхода DO<sub>2</sub>.

Выход логического устройства (0/1) подается на дискретный выход, который формирует состояние реле ВЫКЛ/ВКЛ. Также значения выхода логического устройства записываются в регистры 600-607 (см.табл.В.1).

## **4 Использование по назначению**

#### <span id="page-9-0"></span>**4.1 Эксплуатационные ограничения при использовании модуля**

4.1.1 Место установки модуля RIO-RPM3 должно отвечать следующим условиям:

- обеспечивать удобные условия для обслуживания и демонтажа;

<span id="page-9-1"></span>- температура и относительная влажность окружающего воздуха должны соответствовать требованиям климатического исполнения модуля;

- окружающая среда не должна содержать токопроводящих примесей, а также примесей, которые вызывают коррозию деталей модуля;

- напряженность магнитных полей, вызванных внешними источниками переменного тока частотой 50 Гц или вызванных внешними источниками постоянного тока, не должна превышать 400 A/м;

- параметры вибрации должны соответствовать исполнению 5 согласно ГОСТ 22261.

4.1.2 При эксплуатации модуля необходимо исключить:

- попадание токопроводящей пыли или жидкости на поверхность модуля;

- наличие посторонних предметов вблизи модуля, ухудшающих его естественное охлаждение.

<span id="page-9-2"></span>4.1.3 Во время эксплуатации необходимо следить за тем, чтобы подсоединенные к модулю провода не переламывались в местах контакта с клеммами и не имели повреждений изоляции.

### **4.2 Подготовка модуля к использованию**

4.2.1 Освободите модуль от упаковки.

4.2.2 Перед началом монтажа модуля необходимо выполнить внешний осмотр. При этом обратить особенное внимание на чистоту поверхности, маркировки и отсутствие механических повреждений.

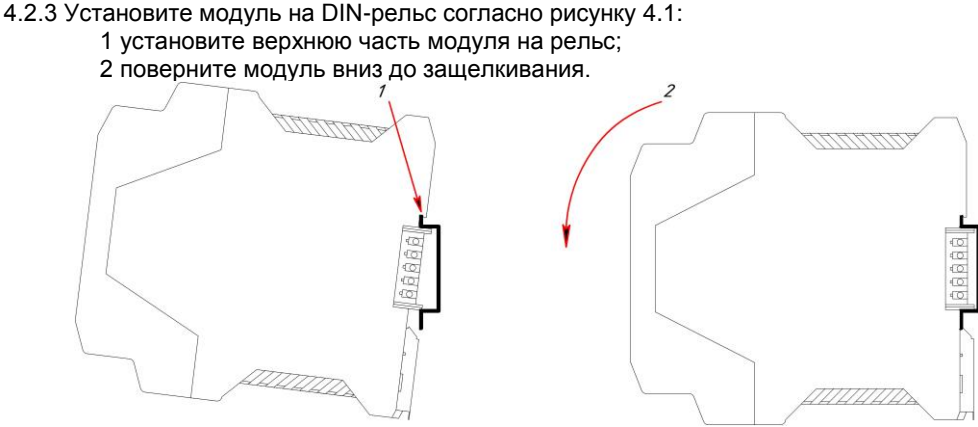

*Рисунок 4.1 – Схема крепления модуля на DIN-рельсе* 

4.2.4 *ВНИМАНИЕ!!!* При подключении модуля RIO-RPM3 соблюдать указания мер безопасности раздела 6.2 настоящей инструкции.

4.2.5 Кабельные связи, соединяющие модуль RIO-RPM3, подключаются через клеммы соединительных разъемов в соответствии с требованиями действующих "Правил устройства электроустановок".

4.2.6 Подключение входов-выходов к модулю RIO-RPM3 производят в соответствии со схемами внешних соединений, приведенных в приложении Б.

4.2.7 При подключении линий связи к входным и выходным клеммам принимайте меры по уменьшению влияния наведенных шумов: *используйте* входные и (или) выходные шумоподавляющие фильтры (в т.ч. сетевые), шумоподавляющие фильтры для периферийных устройств.

4.2.8 Не допускается объединять в одном кабеле (жгуте) цепи, по которым передаются аналоговые, интерфейсные сигналы и сильноточные сигнальные или сильноточные силовые цепи. Для уменьшения наведенного шума отделите линии высокого напряжения или линии, проводящие значительные токи, от других линий, а также избегайте параллельного или общего подключения с линиями питания при подключении к выводам.

4.2.9 Необходимость экранирования кабелей, по которым передается информация, зависит от длины кабельных связей и от уровня помех в зоне прокладки кабеля. Рекомендуется использовать изолирующие трубки, каналы, лотки или экранированные линии.

### **4.3 Конфигурирование модуля RIO-RPM3**

<span id="page-10-0"></span>Модуль RIO-RPM3 конфигурируется через гальванически разделенный интерфейс RS-485 (протокол ModBus).

Конфигурирование модуля осуществляется с помощью программного пакета **МИК-Конфигуратор**.

Параметры конфигурации модуля RIO-RPM3 сохраняются в энергонезависимой памяти.

#### **Модуль RIO-RPM3 конфигурируется в следующей последовательности**:

**Примечание.** Модуль RIO-RPM3 поставляется заказчику с установленной перемычкой JP2 (режим конфигурации сетевых параметров, более подробно см. п.3.3).

4.3.1 Подключить модуль RIO-RPM3 по интерфейсу RS-485 (разъем Х7) через блок преобразования сигналов интерфейсов БПІ-52 (RS-485 ↔ USB) или БПІ-485 (RS-485 ↔ RS-232C) к компьютеру. Рекомендуемая схема подключения интерфейса показана на рисунке Б.2.

4.3.2 Подать питание на модуль дискретного ввода/вывода RIO-RPM3. При этом должен засветиться индикатор PWR.

#### 4.3.3 **Запуск МИК-Конфигуратора**

Запуск конфигуратора **MIC-Configurator** выполняется выбором из меню "Пуск" соответствующего ярлыка (Пуск ► Программы ► Microl ► Mic-Configurator ► MIC-Configurator). Окно программы приведено на рис. 4.2.

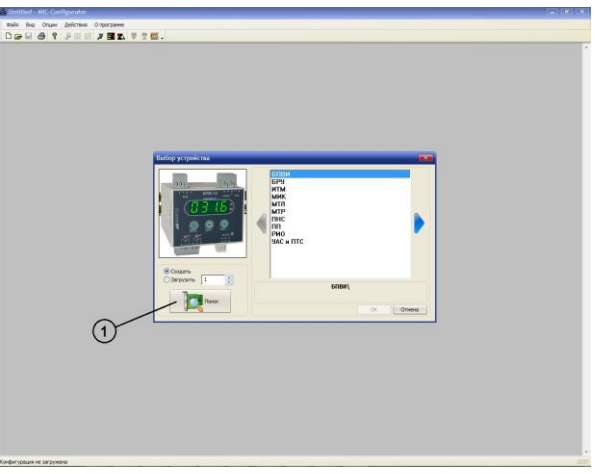

*Рисунок 4.2 – Окно запуска MIC-Configurator*

### 4.3.4 **Поиск модуля в сети**

Для поиска модуля необходимо нажать кнопку «Поиск» (1), после чего на экране отобразится диалоговое окно «Доступные устройства». В данном меню осуществляется поиск приборов, подключенных к выбранному СОМ порту и работающих на указанной скорости обмена. Для поиска необходимо нажать кнопку «Поиск» (2), после чего в информационном окне будут выведены доступные устройства (см. рис 4.3). Далее необходимо или двойным кликом мыши по найденному устройству, или нажав клавишу "Редактировать" (3), подтвердить (4) и считать параметры модуля (5).

**Примечание.** Если модуль не найден в сети, то необходимо проверить правильность подключения интерфейса.

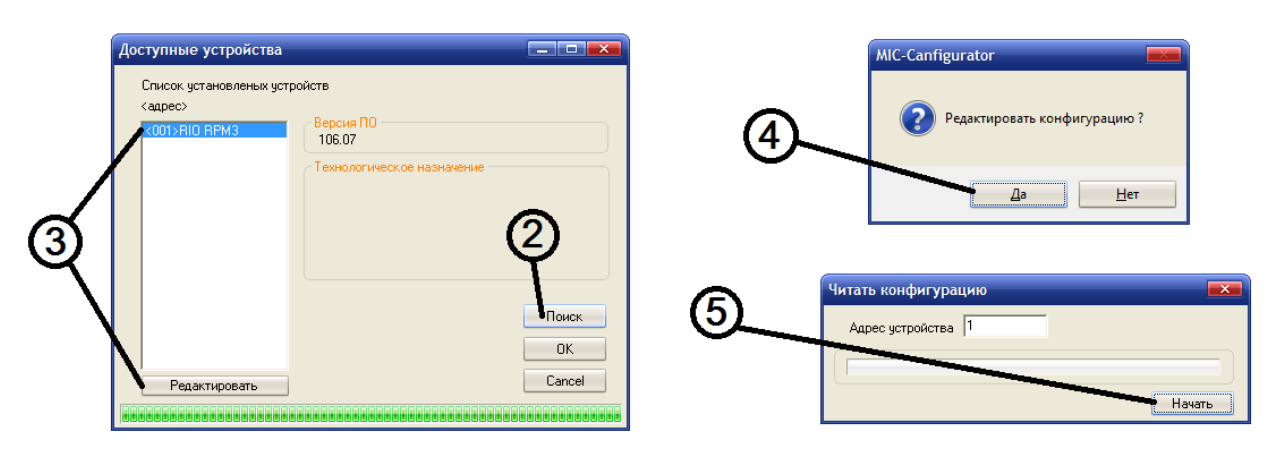

*Рисунок 4.3 – Поиск доступных устройств и считывание параметров модуля*

#### 4.3.5 **Редактирование конфигурации**

Для редактирования сетевых параметров и режимов работы модуля в окне 1 необходимо выбрать один из соответствующих блоков ("Блок сетевого обмена", "Режимы модуля"), после чего в окне 3 откроются необходимые параметры.

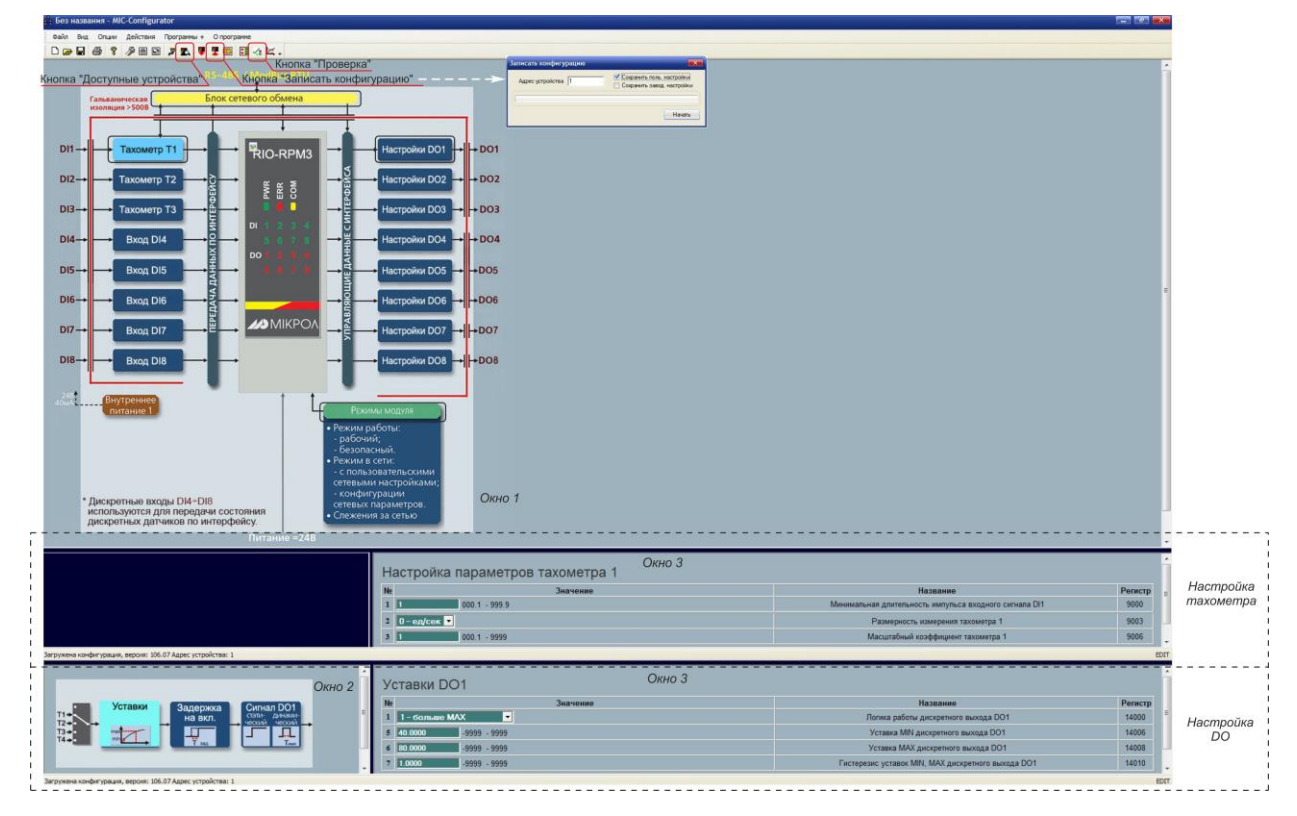

*Рисунок 4.4 – Редактирование конфигурации*

В данном окне конфигурируются:

- 1. Режимы работы модуля (функциональный блок режимов модуля):
	- Режим работы модуля;
	- Команда слежения за сетью;
	- Тайм-аут отсутствия обмена по сети.
- 2. Сетевые настройки (функциональный блок сетевого обмена):
	- Сетевой адрес;
	- Скорость обмена;
	- Контроль четности;
	- Стоп бит.

Для редактирования параметров тахометров модуля необходимо в окне 1 выбрать один из функциональных блоков ("Тахометр 1"÷"Тахометр 3"), после чего в окне 3 откроются необходимые параметры:

- Минимальная длительность импульса входного сигнала;
- Размерность измерения тахометра;
- Масштабный коэффициент тахометра.

Для настройки минимальной длительности импульса дискретных входов DI4-DI8 необходимо в окне 1 выбрать соответствующий функциональный блок, после чего в окне 2 откроется необходимый параметр.

Если входы DI1-DI3 необходимо использовать для передачи по интерфейсу состояния дискретных датчиков, то для их настройки необходимо использовать функциональные блоки "Вход DI1"-"Вход DI3".

Для редактирования параметров дискретных выходов модуля необходимо в окне 1 выбрать один из функциональных блоков ("Настройки DO1"÷"Настройки DO8"), после чего в окне 2 откроются необходимые параметры:

- Логика работы дискретного выхода;
- Порядковый номер тахометра для управления дискретным выходом;
- Длительность импульса дискретного выхода;
- Задержка на включение дискретного выхода;
- Уставка MIN дискретного выхода;
- Уставка MAX дискретного выхода;
- Гистерезис уставок MIN, MAX дискретного выхода.

**Примечание.** После завершения внесений изменений в настройки необходимо записать и сохранить конфигурацию модуля (нажать кнопку "Записать конфигурацию", и в открывшемся окне установить галочку "Сохранить пользовательские настройки"), иначе после отключения питания настройки модуля останутся прежними без изменения.

#### 4.3.6 **Изменение сетевых настроек модуля**

Модуль RIO-RPM3 поставляется заказчику с сетевыми настройками по умолчанию (таблица 4.3.6). Если в сети предусматривается одновременная работа нескольких модулей, то каждому из них необходимо присвоить свой адрес.

*Таблица 4.3.6 – Настройки по умолчанию интерфейса RS-485 модуля RIO-RPM3*

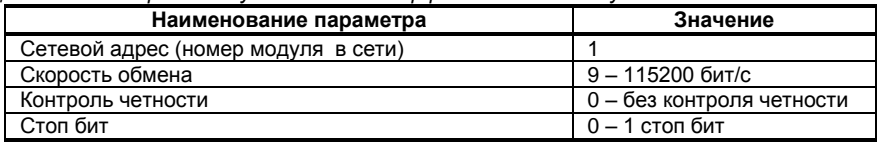

Изменение сетевых настроек модуля происходит только в режиме конфигурации сетевых параметров следующим образом:

4.3.6.1 Обесточить модуль, снять с шины и установить перемычку JP1, после чего установить модуль обратно на шину. Модуль перейдет в режим конфигурации сетевых настроек, о чем будет свидетельствовать мигание светодиода "PWR" на передней панели прибора.

4.3.6.2 В окне редактирования параметров нажать кнопку "Блок сетевого обмена" (см. рис. 4.4).

4.3.6.3 После этого откроются сетевые параметры модуля.

4.3.6.4 Произвести необходимые изменения в настройках, после чего записать и сохранить конфигурацию модуля (нажать кнопку "Записать конфигурацию", и в открывшемся окне установить галочку "Сохранить пользовательские настройки").

4.3.6.5 Обесточить модуль, снять с шины и разомкнуть перемычку JP1, после чего установить прибор обратно на шину.

4.3.6.6 В МИК-Конфигураторе нажать кнопку "Доступные устройства" (см. рис. 4.4) и произвести поиск модуля согласно пункту 4.3.4.

4.3.6.7 Модуль должен определиться в сети с новыми сетевыми настройками.

#### **4.4 Проверка модуля**

<span id="page-12-0"></span>4.4.1 Для проверки модуля на панели инструментов нажмите кнопку вызова окна проверки (см. рис. 4.4).

4.4.2 Нажмите кнопку "OFFLine" для перехода в онлайн-режим мониторинга параметров модуля (надпись при этом изменится на "ONLine").

4.4.3 В окне (1) индицируются измеренные значения тахометров.

4.4.4 В окне (2) индицируется состояние дискретных входов DI1÷DI8.

4.4.5 В окне (3) индицируется состояние дискретных выходов DO1÷DO8.

4.4.6 При выборе логики работы дискретного выхода "интерфейсный ввод" поле "Состояние выхода" становится активным. Нажатием кнопки "Вкл./Откл." можно проверить состояние соответствующих дискретных выходов на передней панели модуля – состояние должно меняться в соответствии с выбранной логикой работы.

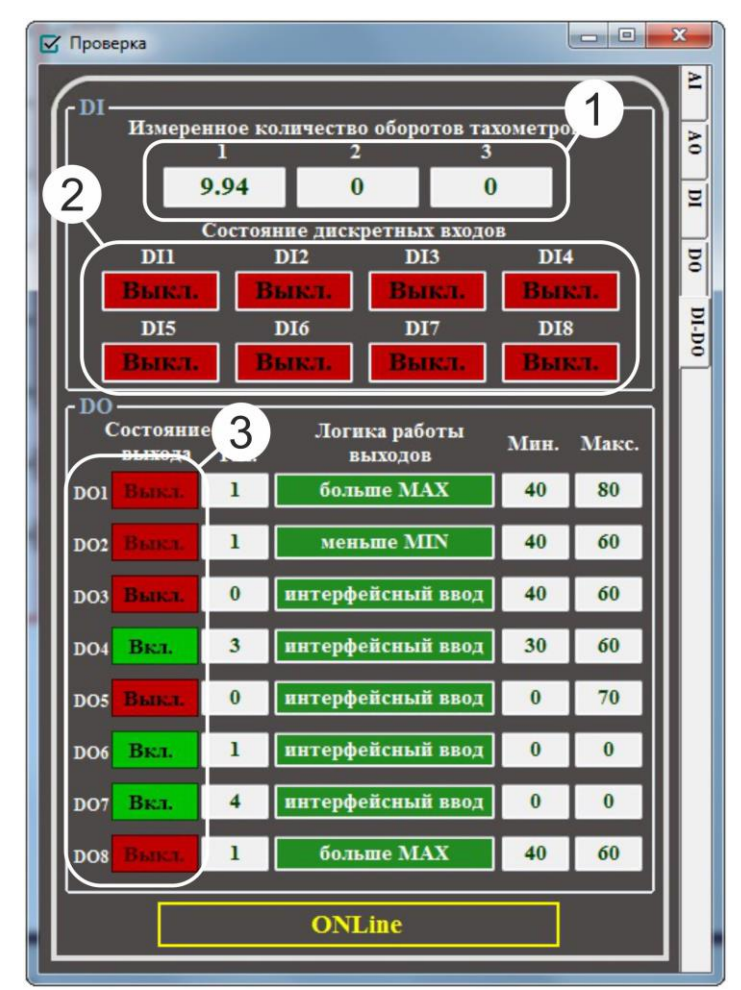

*Рисунок 4.5 – Проверка модуля*

# **5 Техническое обслуживание**

#### **5.1 Общие указания**

<span id="page-13-1"></span><span id="page-13-0"></span>**Техническое обслуживание** заключается в проведении работ по контролю технического состояния и последующему устранению недостатков, выявленных в процессе контроля; профилактическому обслуживанию, выполняемому с установленной периодичностью, длительностью и в определенном порядке; устранению отказов, выполнение которых возможно силами персонала, выполняющего техническое обслуживание.

#### **5.2 Меры безопасности**

<span id="page-13-2"></span>**Пренебрежение мерами предосторожности и правилами эксплуатации может стать причиной травмирования персонала или повреждения оборудования!**

**Для обеспечения безопасного использования оборудования неукоснительно выполняйте указания данной главы!**

5.2.1 Видом опасности при работе с RIO-RPM3 есть поражающее действие электрического тока. Источником опасности есть токоведущие части, которые находятся под напряжением.

5.2.2 К эксплуатации модуля допускаются лица, имеющие разрешение для работы в электроустановках напряжением до 1000 В и изучившие руководство по эксплуатации в полном объеме.

5.2.3 Эксплуатация модуля разрешается при наличии инструкции по технике безопасности, утвержденной предприятием-потребителем в установленном порядке и учитывающей специфику применения модуля на конкретном объекте. При монтаже, наладке и эксплуатации необходимо руководствоваться ДНАОП 0.00-1.21 раздел 2, 4.

5.2.4 Все монтажные и профилактические работы должны проводиться при отключенном электропитании.

<span id="page-14-0"></span>5.2.5 При разборке модуля для устранения неисправностей прибор должен быть отключен от сети электропитания.

### **6 Хранение и транспортирование**

#### **6.1 Условия хранения модуля**

6.1.1 Срок хранения в потребительской таре - не больше 1 года.

<span id="page-14-1"></span>6.1.2 Модуль должен храниться в сухом и вентилируемом помещении при температуре окружающего воздуха от минус 40 °С до плюс 70 °С и относительной влажности от 30 до 80 % (без конденсации влаги). Данные требования являются рекомендуемыми.

6.1.3 Воздух в помещении не должен содержать пыли и примеси агрессивных паров и газов, вызывающих коррозию (в частности: газов, содержащих сернистые соединения или аммиак).

6.1.4 В процессе хранения или эксплуатации не кладите тяжелые предметы на прибор и не подвергайте его никакому механическому воздействию, так как устройство может деформироваться и повредиться.

#### **6.2 Условия транспортирования модуля**

<span id="page-14-2"></span>6.2.1 Транспортирование модуля в упаковке предприятия-изготовителя осуществляется всеми видами транспорта в крытых транспортных средствах. Транспортирование самолетами должна выполняться только в отапливаемых герметизированных отсеках.

6.2.2 Модуль должен транспортироваться в климатических условиях, которые соответствуют условиям хранения 5 согласно ГОСТ 15150, но при давлении не ниже 35,6 кПа и температуре не ниже минус 40 °С или в условиях 3 при морских перевозках.

6.2.3 Во время погрузо-разгрузочных работ и транспортировании запакованный прибор не должен подвергаться резким ударам и влиянию атмосферных осадков. Способ размещения на транспортном средстве должен исключать перемещение модуля.

6.2.4 Перед распаковыванием после транспортирования при отрицательной температуре модуль необходимо выдержать в течение 3 часов в условиях хранения 1 согласно ГОСТ 15150.

# **7 Гарантии изготовителя**

<span id="page-14-3"></span>7.1 Производитель гарантирует соответствие модуля техническим условиям ТУ У 33.2-13647695- 028:2013. При не соблюдении потребителем требований условий транспортирования, хранения, монтажа, наладки и эксплуатации, указанных в настоящем руководстве, потребитель лишается права на гарантию.

7.2 Гарантийный срок эксплуатации - 5 лет со дня отгрузки модуля. Гарантийный срок эксплуатации модулей, которые поставляются на экспорт - 18 месяцев со дня проследования их через государственную границу Украины.

7.3 По договоренности с потребителем предприятие-изготовитель осуществляет послегарантийное техническое обслуживание, техническую поддержку и технические консультации по всем видам своей продукции.

<span id="page-15-0"></span>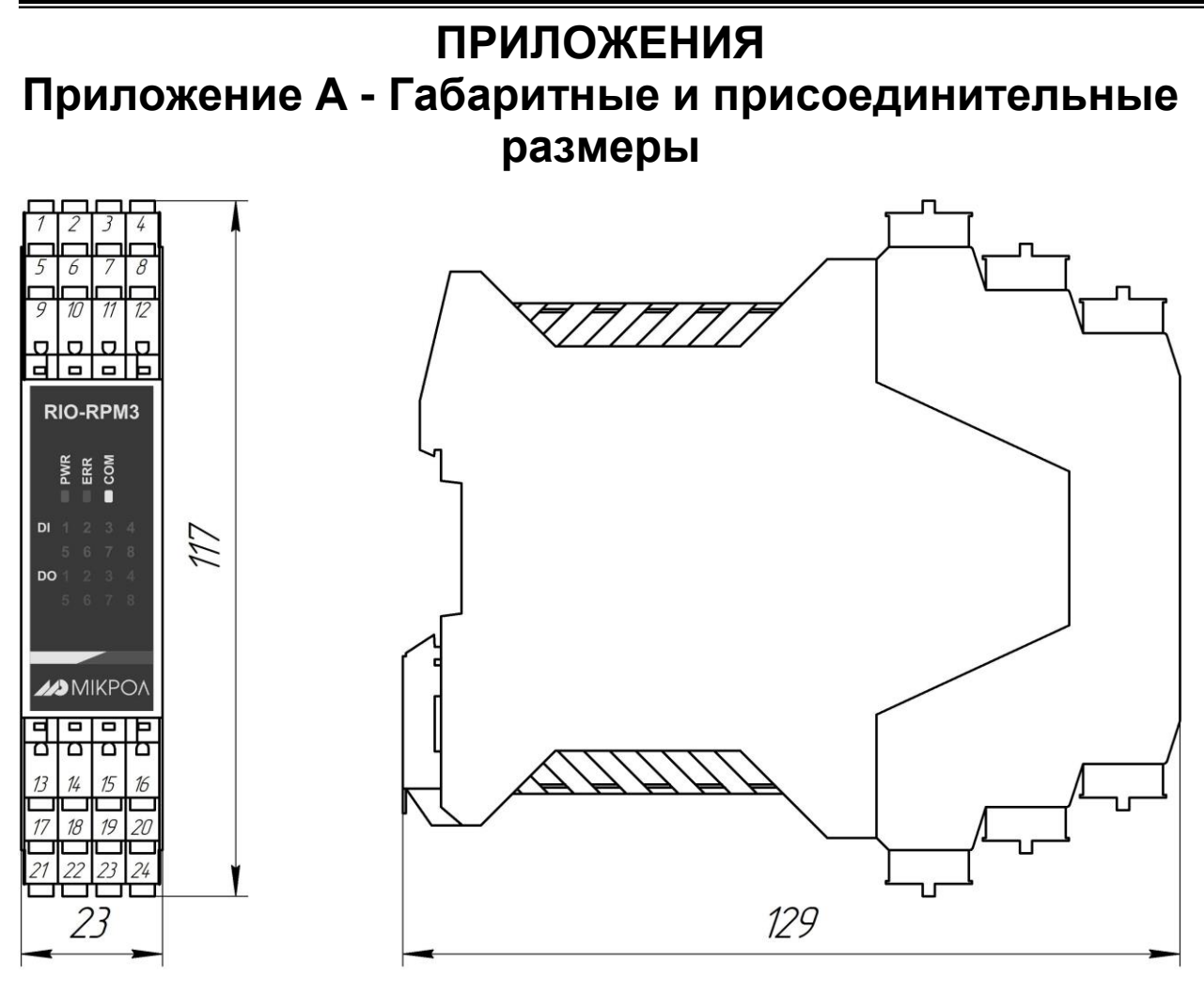

*Рисунок А.1 - Габаритные размеры RIO-RPM3*

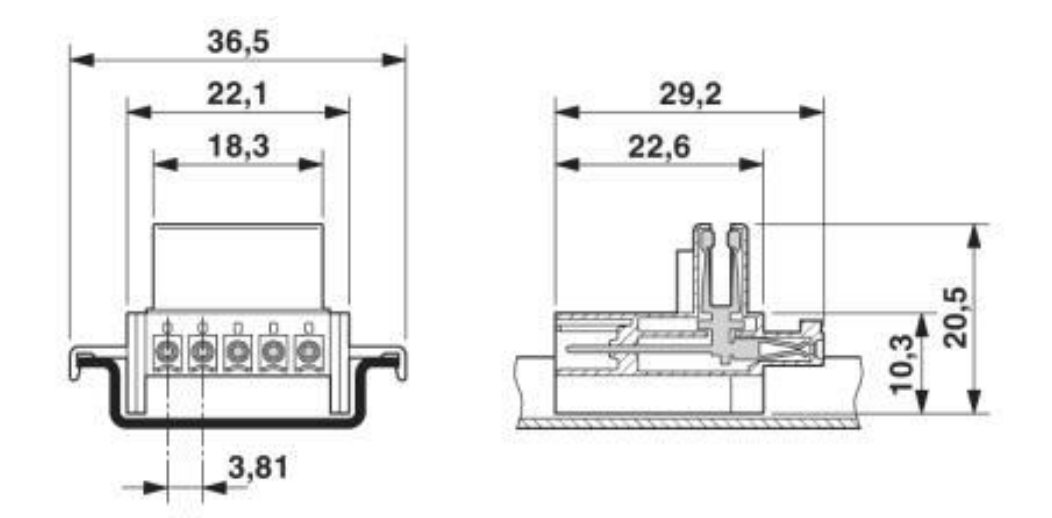

*Рисунок А.2 - Габаритные размеры разъема питания РШД-5*

# <span id="page-16-0"></span>**Приложение Б - Подключение модуля RIO-RPM3. Схемы внешних соединений**

#### <span id="page-16-1"></span>Дискретные входы DI1 .. DI8  $\overline{2}$  $\overline{3}$  $\overline{6}$  $\overline{a}$  $\overline{5}$  $\overline{z}$  $\mathbf{a}$ J  $24B$ 80<sub>M</sub>A  $\frac{1}{\text{d} \cdot \text{d} \cdot \text{d}$  $\begin{array}{|c|c|c|}\n\hline\n2 & 3 & 4 \\
\hline\nD12 & D13 & D14\n\end{array}$ ſ 5 6 7 8<br>DIS DIG DI7 DI8  $X<sub>1</sub>$  $\sim$  $\overline{a}$ 10 11 12<br>1 COM1 -24B -24B 9  $X1$  $X<sub>2</sub>$ COM1 COM1  $\mathbb{R}$  $\overline{a}$  $\blacksquare$ h **ololol**a  $X2 X3$ mill m es lies.  $X3$ RIO-RPM3 X7 co<sup>x</sup> ř (D)  $-24B$  1  $-24B$ Питание = 24В Питание = 24В  $\circledcirc$  $+24B$  2 Ħ DI  $+24B$  $\blacksquare$  2  $\circ$  $\overline{\mathbf{3}}$  $\blacksquare$  3 Интерфейс  $\circledcirc$ TXB- $\overline{4}$ TXB- $\blacksquare$  4 Интерфейс DO  $\Rightarrow$  $TXA+$  5 **RS-485** TXA+ 5 **RS-485 AD** MIKPO/  $X4 \mathcal{C}$  $X5$  $X<sub>4</sub>$  $X<sub>5</sub>$ **DO2**  $X6$ 13 14 15 16 00MS 003 004 005<br>17 18 19 20 D E **X6** COM4 DO8 DO7 DO8<br>21 22 23 24  $~220B$ 7 Релейный или выход  $~220B$  $=30B$  $\overline{\mathbf{r}}$ 4  $\overline{\mathcal{A}}$ RH1  $RH2$ или  $~220B$  $=30B$ RH3 RH4 RH5 Транзисторный или  $≤40B$  $=30B$ 피 выход **RH6 RH7 RH8**  $≤40B$ RH<sub>2</sub> RH1  $≤40B$ **RH3 RH4 RH5**

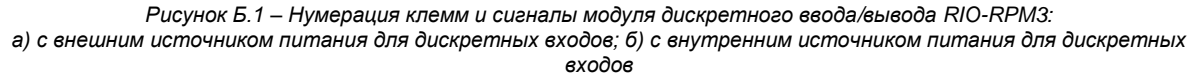

RH6 RH7 RH8

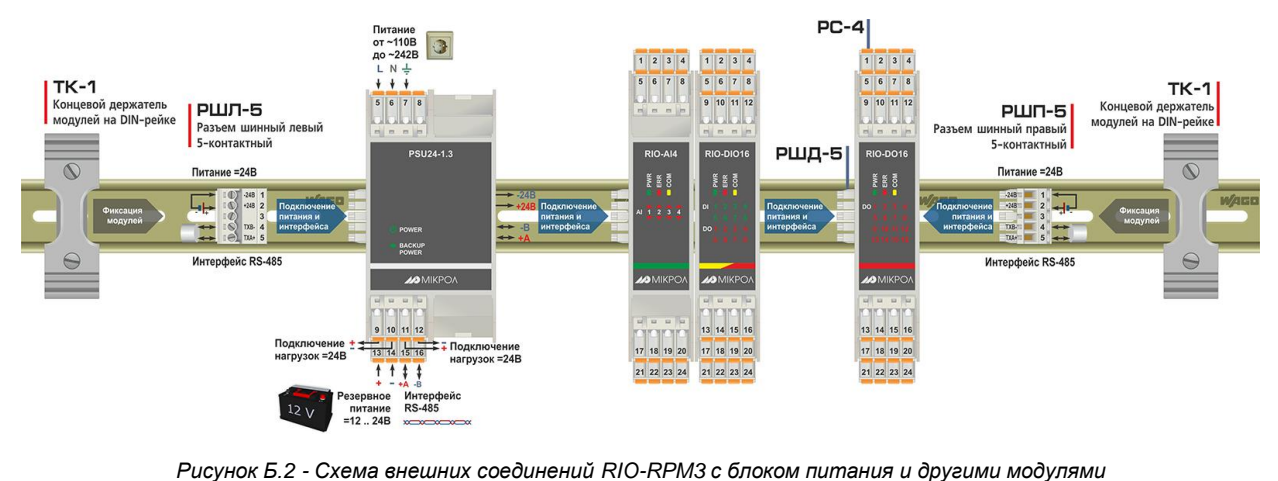

**17**

**Приложение Б.1 Схемы внешних соединений** 

#### **Примечания**

1. Разъемы РС-4 и РШД-5 из комплекта поставки модуля RIO или PSU.

2. Разъемы РШЛ-5, РШП-5 и ТК-1 являются аксессуарами, то есть не входят в комплект поставки и их нужно заказывать отдельно (более детально – см. на сайте [http://www.microl.ua](http://www.microl.ua/)).

3. Также необходимо учитывать что:

- если один или несколько модулей RIO будут использоваться на одной шине с блоком питания PSU24-1.3, то разъемы РШЛ-5 и РШП-5 можно не использовать, поскольку в этом случае питание модулей RIO идет через шину, а интерфейс можно подключать через клеммы блока питания PSU24-1.3;

- если несколько модулей RIO будут использоваться на одной шине, но питаться не от PSU24-1.3, то достаточно заказать один шинный разъем РШЛ-5 или РШП-5, через который будет подключаться питание и интерфейс для всех модулей;

- если заказываются несколько модулей, но все они будут использоваться в разных местах (не на одной шине), то для каждого модуля RIO нужно заказывать отдельный шинный разъем РШЛ-5 или РШП-5.

#### **Приложение Б.2 Схема подключения интерфейса RS-485**

<span id="page-17-0"></span>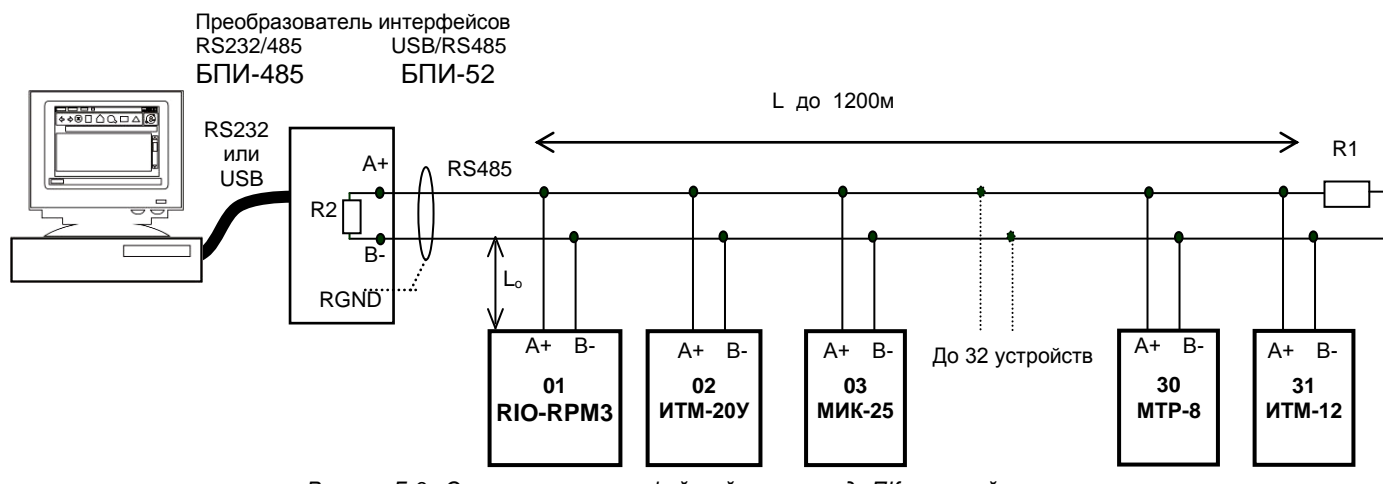

*Рисунок Б.3 - Организация интерфейсной связи между ПК и устройствами*

1. К ПК может быть подключено до 32 устройств, включая преобразователь интерфейсов БПИ-485 или БПИ-52.

2. Общая длина кабельной линии связи не должна превышать 1200 м.

3. В качестве кабельной линии связи предпочтительно использовать экранированную витую пару.

4. Длина ответвлений L<sub>o</sub> должна быть как можно меньшей.

5. К интерфейсным входам приборов, расположеным в крайних точках соединительной линии, необходимо подключить два терминальным резистора сопротивлением 120 Ом (R1 и R2). Подключение резисторов к контролерам №№ 01 – 30 не требуется. Подключение терминальных резисторов в блоке преобразования интерфейсов БПИ-485 или БПИ-52 см. в РЭ на БПИ-485 или БПИ-52. Схема подключения интерфейса RS-485 к модулю RIO-DI16 изображена на рисунке Б.1 (клемма Х7).

6. Все ответвители приемо-передатчиков, присоединенные к одной общей передающей линии, должны согласовываться только в двух *крайних* точках. Длина ответвлений должна быть как можно меньшей.

7. Необходимость экранирования кабелей, по которым передается информация, зависит от длины кабельных связей и от уровня помех в зоне прокладки кабеля.

8. Применение экранированной витой пары в промышленных условиях является предпочтительным, поскольку это обеспечивает получение высокого соотношения сигнал/шум и защиту от синфазной помехи.

# <span id="page-18-0"></span>Приложение В - Коммуникационные функции

### Приложение В.1 Общие сведения

<span id="page-18-1"></span>Интерфейс предназначен для конфигурирования модуля, для использования в качестве удаленного устройства при работе в современных сетях управления и сбора информации (приема-передачи команд и данных), SCADA системах и т.п.

Протоколом связи по интерфейсу RS-485 является протокол Modbus режим RTU (Remote Terminal Unit) в режиме "No Group Write" - стандартный протокол без поддержки группового управления дискретными сигналами.

Для работы необходимо настроить коммуникационные характеристики модуля RIO-RPM3 таким образом, чтобы они совпадали с настройками обмена данными ПК. Характеристики сетевого обмена настраиваются регистрами 18500÷18505.

При обмене по интерфейсному каналу связи, если происходит передача данных от модуля в сеть, на модуле RIO-RPM3 мигает индикатор **COM**.

Программно доступные регистры модуля RIO-RPM3 приведены в таблице В.1.

Количество запрашиваемых регистров не должно превышать 16. Если в кадре запроса заказано более 16 регистров, модуль RIO-RPM3 в ответе ограничивает их количество до первых 16-ти регистров.

### Приложение В.2 Программно доступные регистры RIO-RPM3

<span id="page-18-2"></span>Таблица В.1 – Программно доступные регистры модуля RIO-RPM3

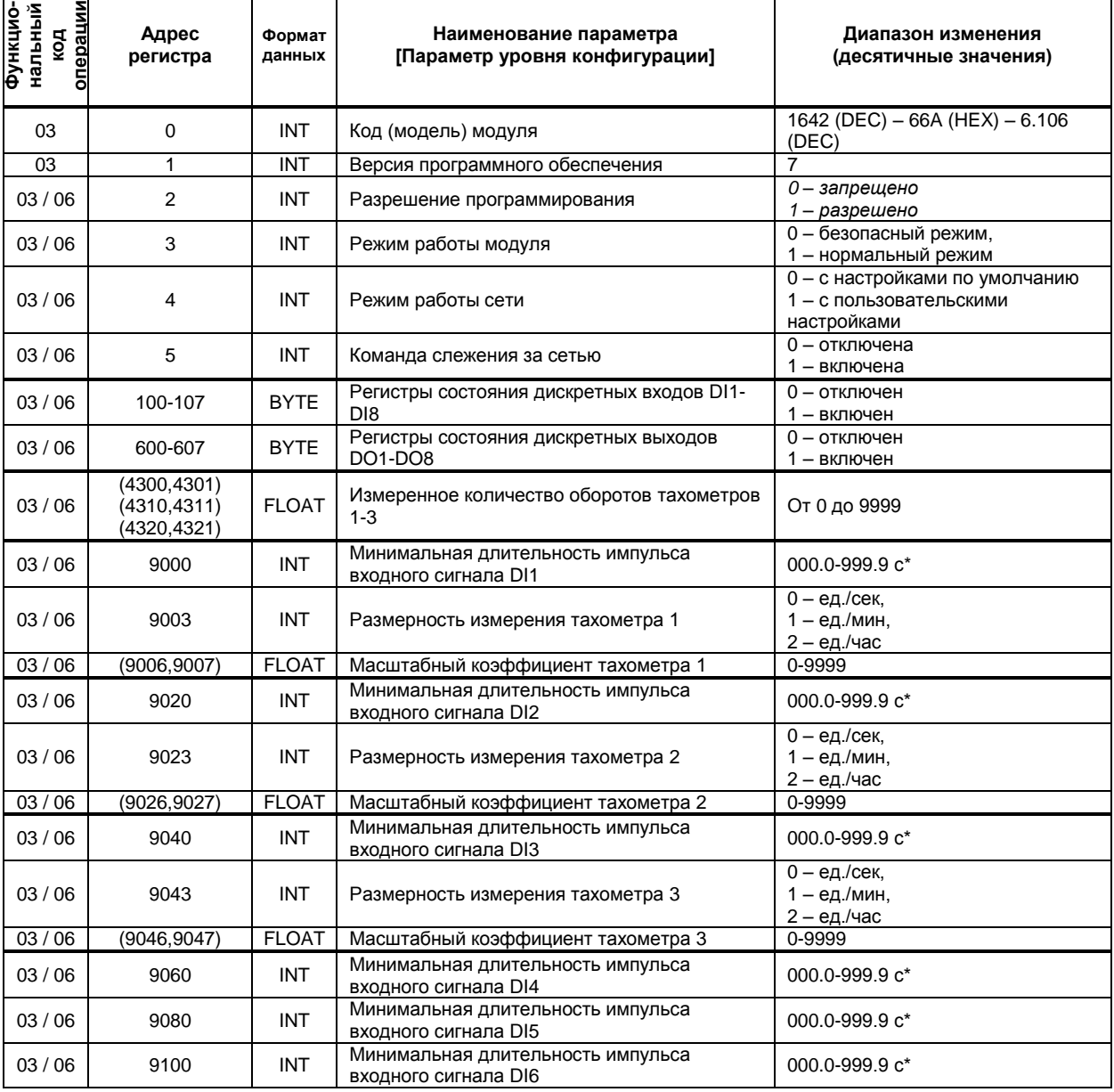

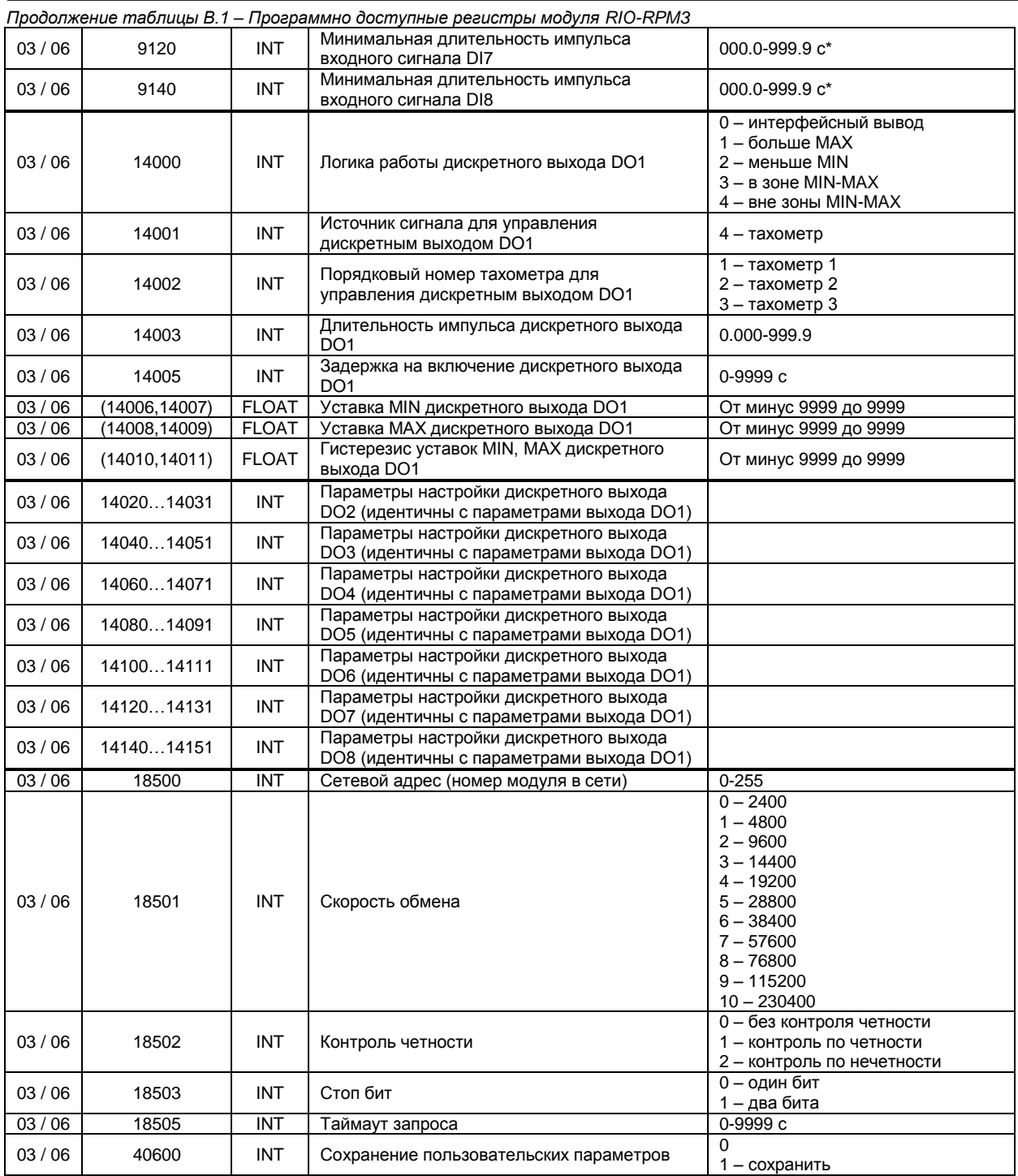

<span id="page-19-0"></span>\* В регистр вводится целое число без запятой, например, 100, что будет отвечать 10 секундам

### Приложение В.3 MODBUS протокол

#### В.3.1 Формат каждого байта, который принимается и передается приборами, следующий:

1 start bit, 8 data bits, 1 Stop Bit (No Parity Bit) LSB (Least Significant bit) младший бит передается первым.

Кадр Modbus сообщения следующий:

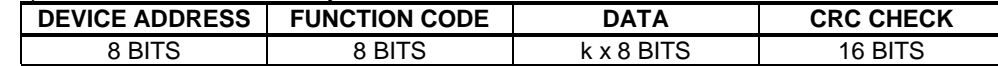

Где k≤16 - количество запрашиваемых регистров. Если в кадре запроса заказано более 16 регистров, то это указывает на ошибочный запрос (код ошибки 2).

#### **B.3.2 Device Address. Адрес устройства**

Адрес модуля (slave-устройства) в сети (1-255), по которому обращается SCADA система (masterустройство) со своим запросом. Когда удаленный прибор посылает свой ответ, он размещает этот же (собственный) адрес в этом поле, чтобы master-устройство знало, какое slave-устройство отвечает на запрос.

#### В.3.3 Function Code. Функциональный код операции

RIO-RPM3 поддерживает следующие функции:

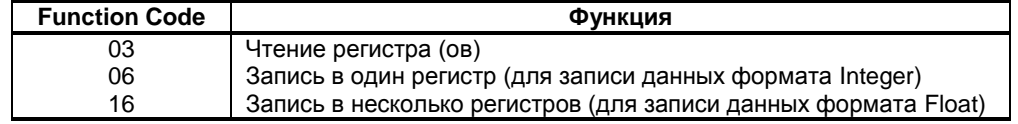

#### В.3.4 Data Field. Поле передаваемых данных

Поле данных сообщения, посылаемого SCADA системой удаленному прибору, содержит добавочною информацию, которая необходима slave-устройству для детализации функции. Она включает: • начальный адрес регистра и количество регистров для функции 03 (чтение)

• адрес регистра и значение этого регистра для функции 06 (запись).

Поле данных сообщения, посылаемого в ответ удаленным прибором, содержит:

• количество байт ответа на функцию 03 и содержимое запрашиваемых регистров

• адрес регистра и значение этого регистра для функции 06.

#### В.3.5 CRC Check. Поле значения контрольной суммы

Значение этого поля - результат контроля с помощью циклического избыточного кода (Cyclical Redundancy Check - CRC).

После формирования сообщения (address, function code, data) передающее устройство рассчитывает СКС код и помещает его в конец сообщения. Приемное устройство рассчитывает СКС код принятого сообщения и сравнивает его с переданным CRC кодом. Если CRC код не совпадает, это означает что имеет место коммуникационная ошибка. Устройство не выполняет действий и не дает ответ в случае обнаружения CRC ошибки.

#### Последовательность CRC расчетов:

- 1. Загрузка СRC регистра (16 бит) единицами (FFFFh).
- 2. Исключающее ИЛИ с первыми 8 бит байта сообщения и содержимым СRC регистра.
- 3. Сдвиг результата на один бит вправо.
- 4. Если сдвигаемый бит = 1, исключающее ИЛИ содержимого регистра с А001h значением.
- 5. Если сдвигаемый бит нуль, повторить шаг 3.
- 6. Повторять шаги 3, 4 и 5 пока 8 сдвигов не будут иметь место.
- 7. Исключающее ИЛИ со следующими 8 бит байта сообщения и содержимым СRC регистра.
- 8. Повторять шаги от 3 до 7 пока все байты сообщения не обработаются.
- 9. Конечное содержимое регистра и будет значением контрольной суммы.

Когда CRC размещается в конце сообщения, младший байт CRC передается первым.

### Приложение В.4 Формат команд

#### <span id="page-20-0"></span>Чтение нескольких регистров. Read Multiple Register (03)

Следующий формат используется для передачи запросов от ПК и ответов от удаленного прибора.

#### Запрос устройству SENT TO DEVICE:

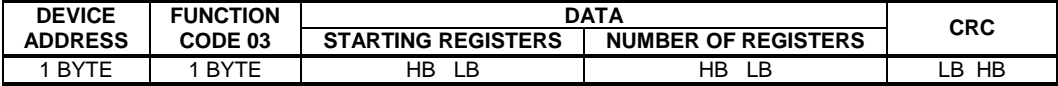

#### Ответ устройства. RETURNED FROM DEVICE:

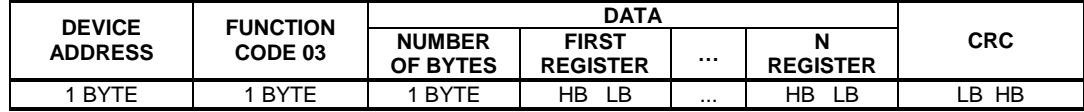

 $Ta$ е «NUMBER OF REGISTERS» и n  $\leq 16$  – количество запрашиваемых регистров. Если в кадре запроса заказано более 16 регистров, модуль RIO-AO4 в ответе ограничивает их количество до первых 16-ти регистров.

#### Пример 1:

1. Чтение регистра

register #1 Запрос устройству. SENT TO DEVICE: Address 1, Read (03)

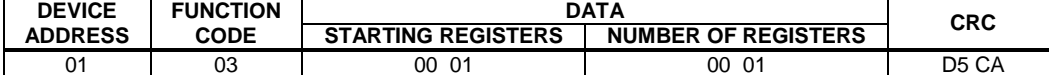

Ответ устройства. RETURNED FROM DEVICE: Register #1 is set to 1000

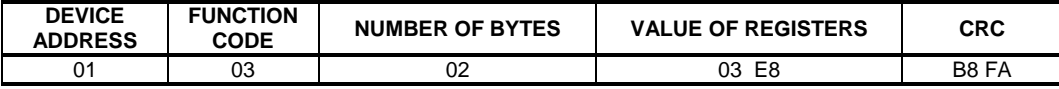

 $03E8$  Hex = 1000 Dec

#### 2. Запись в регистр (06)

Следующая команда записывает определенное значение в регистр. Write to Single Register (06)

Запрос и Ответ устройства. Sent to/Return from device:

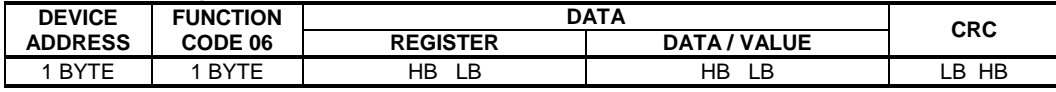

### <span id="page-21-0"></span>Приложение В.5 Рекомендации по программированию обмена данными с модулем RIO-RPM3

#### Пример расчета контрольной суммы на языке СИ:

```
unsigned int crc calculation (unsigned char *buff, unsigned char number byte)
\{unsigned int crc;
  unsigned char bit counter;
                                                                   // initialize crc
  \text{circ} = 0 \times \text{FPFF}while ( number byte>0 )
                \{crc ^{\wedge} = *buff++ ;
                                                                  // crc XOR with data
                    bit\_counter=0;// reset counter
                    while ( bit_counter < 8 )
                                  \left\{ \right.if ( crc & 0x0001 )
                                         \left\{ \right.crc >>= 1; // shift to the right 1 position<br>crc ^{\circ}= 0xA001;// crc XOR with 0xA001
                                         \overline{\mathbf{1}}else
                                            \{\text{crc} \text{~} \text{~} \text{~} \text{~} \text{~} \text{~} \text{~}// shift to the right 1 position
                                            \, }
                    bit counter++;
                                                                   // increase counter
                \rightarrow// adjust byte counter
          number byte --;
       \overline{\phantom{a}}return (crc);
                                                                   // final result of crc
\overline{\phantom{a}}
```
# **Лист регистрации изменений**

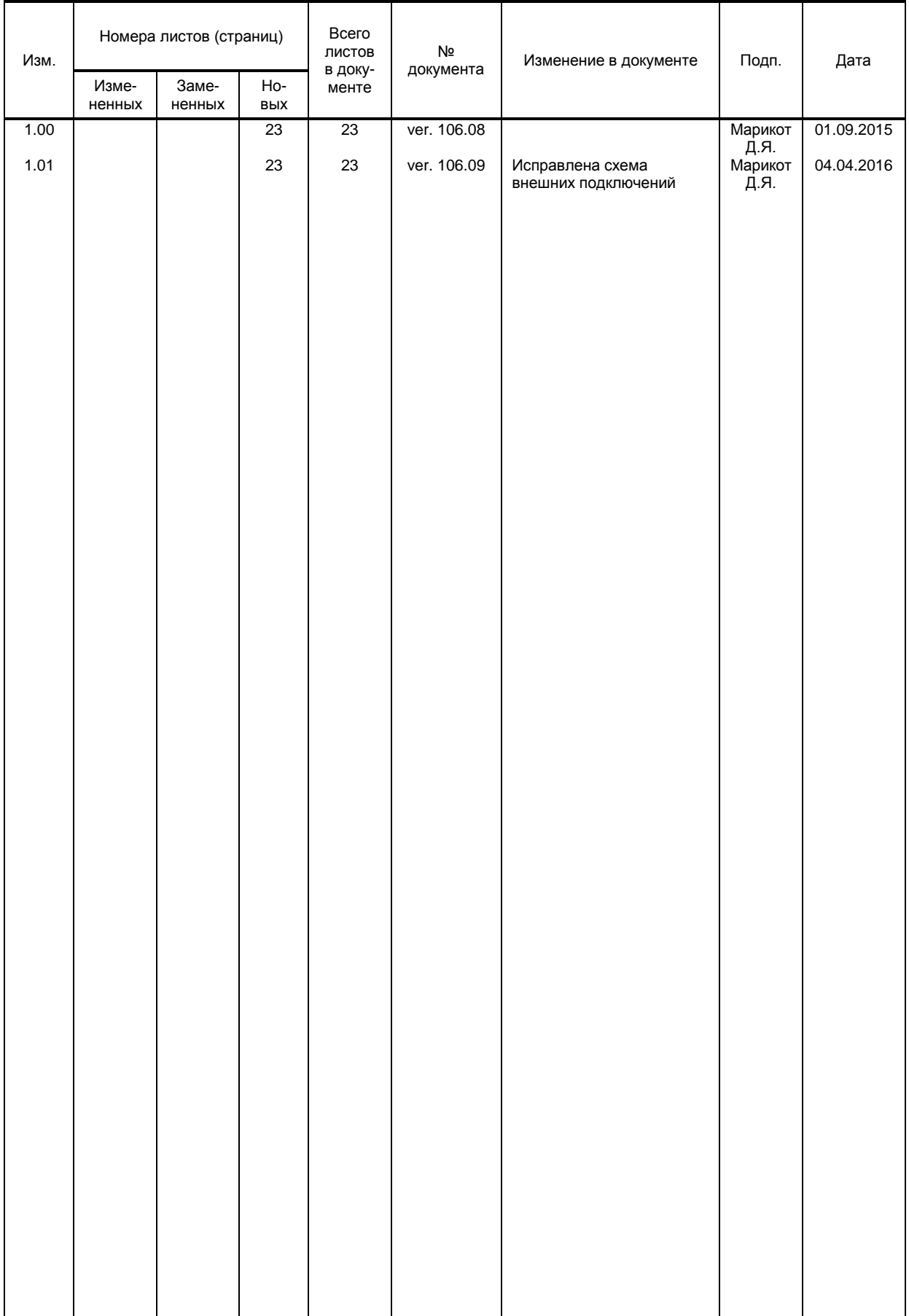